#### Linux Process Control Signals and Signal Handling in programs

Prof. Rossano Pablo Pinto March 2014 - v0.1 March 2017 - v0.8

Rossano Pablo Pinto - http://rossano.pro.br

### Agenda

- Introduction
- Linux booting  $1<sup>st</sup>$  Proc. Creation
- Process Attributes
- Linux Process States
- Listing Processes
- Signals (Controlling processes)
- Using signals in programs
- Threads

#### Introduction

• Multiprogramming systems use an abstraction to control several concurrent running programs:

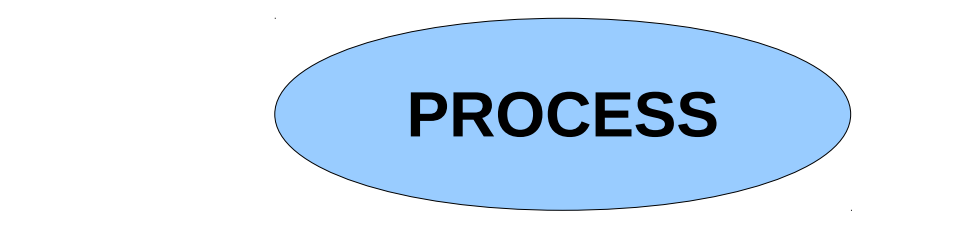

• Each process can create other processes

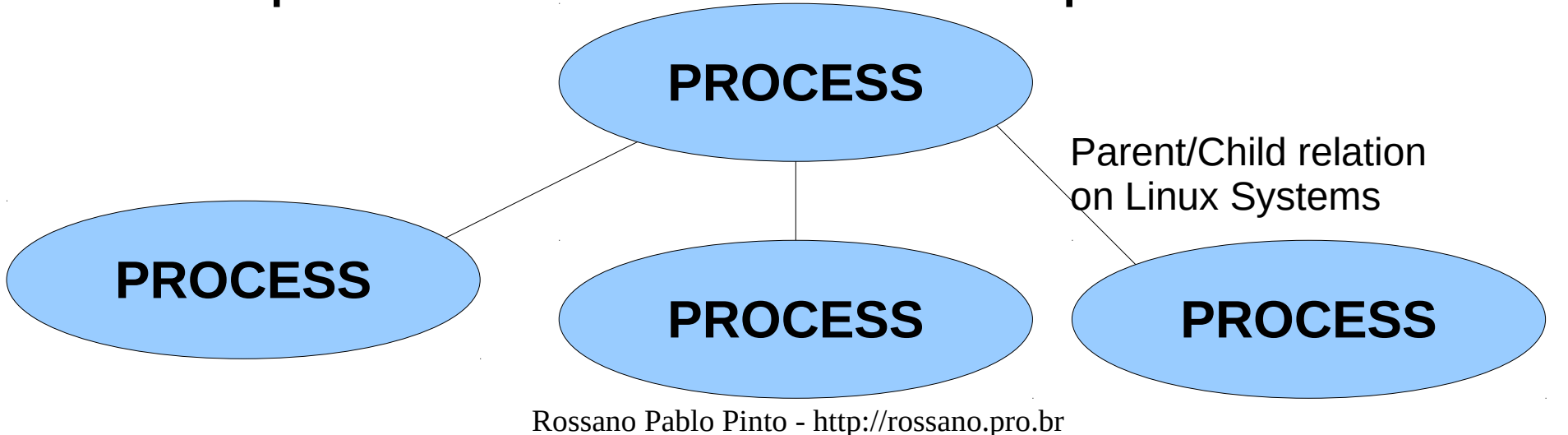

#### Introduction : Process Definition

- Definition (a simple one): a running program!
- Definition (a not so simple one):
	- An address space +
	- A set of kernel data structures to keep information about the running program. Ex.:
		- The process address space map
		- The process current state, execution priority
		- resources, signal mask
		- Process owner ….
- Reminder: PCB (Process Control Block)

Rossano Pablo Pinto - http://rossano.pro.br

#### Introduction

How are processes created ? Is there a life-cycle ? How are they controlled ?

#### Introduction

How are processes created ?

- 1st process: kernel creates the first process
- 2nd + are created by OTHER PROCESSES
- Is there a life-cycle ?
	- Yes. In each stage of the life-cycle, the process is in a different STATE.
- How are they controlled ?

– Using SIGNALS

## **Linux booting: 1 st Process creation**

Rossano Pablo Pinto - http://rossano.pro.br

- Basic concepts
	- Kernel space
		- Kernel
	- User space
		- Init
			- All services
- Hardware support in PC for multiprogramming
	- $\bullet$  IA32e (AMD64) + EFI
		- Protected mode
		- Memory protection
		- 4 rings of protection
		- Instructions:

Priviledged x

non-priviledged

- Example: Linux/IA32e (AMD64) with UEFI and GRUB
	- Power-on (real-mode)
	- CPU fetches first instruction <- ROM (UEFI)
	- UEFI switches processor to protected-mode
	- UEFI switches processor to Long (64 bits)
	- UEFI looks for a partition of type ESP (EFI System Partition -EF00)
	- UEFI loads an EFI application (for instance, GRUB)
	- GRUB loads the linux kernel to the memory and hands-off the control to Linux
	- Linux executes a bunch of routines to configure itself
	- The very last thing Linux does during initialization is the creation of the first process of the system:
		- the init
		- /usr/src/linux-4.4.5/init/main.c (line 960)

```
// /usr/src/linux-4.4.5/init/main.c (line 960):
if (execute_command) {
       ret = run_init_process(execute_command);
        if (!ret)
              return 0;
        panic("Requested init %s failed (error %d).",
               execute_command, ret);
}
if (!try_to_run_init_process("/sbin/init") ||
   !try to run run init process("/etc/init") ||
    !try_to_run_init_process("/bin/init") ||
    !try_to_run_init_process("/bin/sh"))
         return 0;
```
panic("No working init found. Try passing init= option to kernel." "See Linux Documentation/init.txt for guidance.");

- systemd reads the directories /usr/lib/systemd/system, /etc/systemd/system and /etc/systemd/system/[name.type].d/\*.conf, and loads all services that must run at boot time
- systemd becomes the father (grandfather/great grandfather...) of all processes of the system:

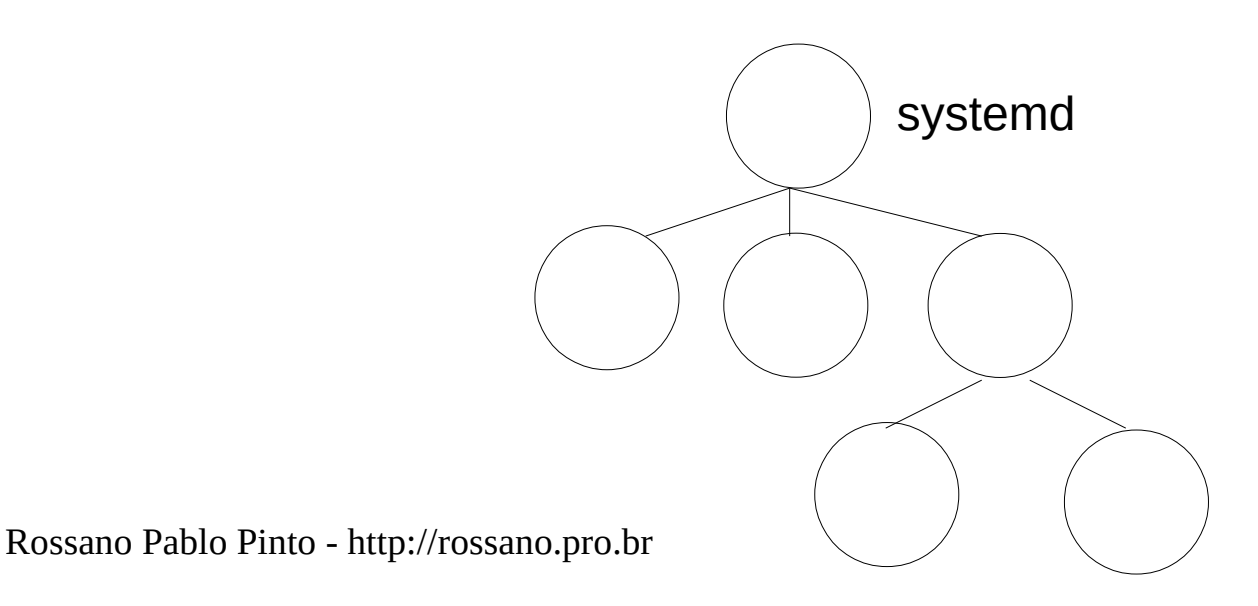

- Process Important Attributes:
	- PID (Process IDentification)
	- PPID (Parent Process IDentification)
	- UID (User ID)
	- EUID (Effective User ID)
	- Status
	- Niceness
	- Control Terminal

- $\bullet$  /proc filesystem
	- An interface to get and configure the system attributes
	- /proc/[PID]/
		- Information for the process with PID. Some files:  $c$ mdline  $-$  the complete command line for the process  $stat -$  Status information about the process (used by ps - see ps reading /proc with strace ps |& grep /proc) status – information in /proc/[pid]/stat and /proc/ [pid]/statm in a format that's easier for humans

– … Information for the process with PID. Some files:  $maps - currently mapped memory regions and their$ access permissions

Example:

ps ax | grep emacs

16002 pts/0 S 0:14 emacs create-timelapse.sh

cat /proc/16002/maps

Output next page

- 08048000-0820c000 r-xp 00000000 08:01 17487 /usr/bin/emacs23-x 0820c000-08691000 rw-p 001c3000 08:01 17487 /usr/bin/emacs23-x
- 091a3000-09537000 rw-p 00000000 00:00 0 [heap]
- b26c6000-b2726000 rw-s 00000000 00:04 6717478 /SYSV00000000 (deleted)
- b2726000-b2741000 r--s 00000000 08:01 262568 /usr/share/mime/mime.cache
- b2741000-b2f9f000 r--p 00000000 08:01 262580 /usr/share/icons/hicolor/icon-theme.cache
- b2f9f000-b5f05000 r--p 00000000 08:01 294494 /usr/share/icons/gnome/icon-theme.cache
- b5f05000-b6143000 r--p 00000000 08:01 261373 /usr/share/icons/Tango/icon-theme.cache

...

- 
- 
- 

The second column provides the address space permissions. The permissions are represented by the following letters:

 $r = read$ 

- $w = w$ rite
- $x =$  execute
- $s =$ shared
- $p =$  private (copy on write)

Rossano Pablo Pinto - http://rossano.pro.br

#### Linux Process States

- $R =$  Running/ Runnable (on run queue)
- $S = S$  leeping
- $Z =$  Zombie (not reaped by it's parent)
- $D =$  Uninterruptible sleep (usually IO)
- $T =$  Stopped
- $\bullet$  t = Tracing stop
- $X =$  dead (never appears or should never be seen)
- W = paging (not valid since  $2.6$ .xx)

#### Linux Process States

- Some flags
	- $\bullet$   $\lt$  = Higher than normal priority
	- $N =$  Lower than normal priority
	- L = pages r locked in memory (can't be paged out)
	- $\bullet$  s = session leader
	- $\cdot$  I = is multi-threaded (uses CLONE THREAD flag in clone syscal)
	- $\bullet$  + = is in the foreground process group

#### Listing Processes

- Most common commands
	- ps instant system photography
	- top shows system photography every 5 seconds (default)
	- These programs depend on the proc filesystem mounted on /proc
		- **systemd automatically mounts /proc**
		- with systemd it's not possible to umount /proc anymore as it was with SysV init
		- fuser  $-v$  -m /proc shows that PID 1 is using /proc (you can only umount unused fs and you can't SIGKILL PID 1)

#### Listing Processes

- ps examples (several others from 'man ps')
	- $\bullet$  ps PID, TTY, TIME, CMD (from that shell only)
	- ps aux USER, PID, %CPU, %MEM, VSZ, RSS, TTY, STAT, START, TIME, COMMAND
	- ps ax PID, TTY, STAT, TIME, COMMAND
	- $\bullet$  ps -ejH PID, PGID, SID, TIME, CMD
	- ps -auroot PID, TTY, TIME, CMD (all processes owned by root)

#### Listing Processes

- ps example with customizable fields
	- ps -Luroot -o ppid, pid, tid, stat, wchan, cmd
		- Shows all processes from User root
		- It shows the columns
			- Parent Process ID
			- Process ID
			- Thread ID
			- Status
			- The name of the event the "S state" is waitng for
			- Command line

- What's out there as a process controlling mechanism?
	- Signals it's a special message that is sent to a process to sinalize some condition
	- $\bullet$  kill command to send a signal to a process
	- List available signals: kill -1
	- man 7 signal

- Important ones (bare minimal to master):
	- SIGHUP  $(1)$  nowadays, usually used to signal a process to reread it's conf file
	- SIGINT (2) Ctrl-C from terminal (terminates the process)
	- SIGQUIT (3) similar to SIGTERM but generates a core dump (some programs catch this signal and do some other thing...)
	- SIGKILL (9) destroy process from the kernel

- Important ones (bare minimal to master):
	- SIGSTOP (19) gets it off from the run queue
	- SIGTSTP(20) Ctrl-Z/Terminal Stop
	- SIGCONT (18) reenables stopped process
	- SIGSEGV (11) sent by kernel to offending process
	- SIGTERM (15) similar to kill but gives a chance to the process to terminate "nicelly" (for instance to do some finishing task and invoke exit syscall)

- Important ones (bare minimal to master):
	- $\cdot$  SIGUSR1 (10), SIGUSR2 (12) They don't have a default meaning
		- Ex.: Apache uses SIGUSR1 as a request to restart
- Default behavior
- Programmed behavior (trapped/caught signals)
- "Untoucheable" behaviors Ex.: SIGKILL and **SIGSTOP**

- Sending a signal to a process
	- Most common programs: kill, pkill
- kill sintax
- kill SIGNAL PID
	- Example:

kill -SIGKILL [SOMEPROCESSID] kill -9 [SOMEPROCESSID]

xcalc &

pgrep xcalc (suppose it returns 5533)

kill -SIGSTOP 5533

ps ax | grep xcalc (observe the T status try to use the calculator)

kill -SIGCONT 5533

ps ax | grep xcalc (observe the S status try to use the calculator)

kill -SIGKILL 5533

pgrep xcalc (process has died)

- pkill sintax:
	- pkill -SIGNAL [ATTRIBUTES]
- Example
	- pkill -SIGHUP syslogd
		- make syslog rereads its conf file
	- pkill -SIGTERM -u albert
		- sends a SIGTERM to all albert processes

#### • Reminder: PID and PPID

00 /\* Author: rossano at gmail dot com \*/

- 01 #include <stdio.h>
- 02 #include <unistd.h>

03

- 04 int main()  $\{$
- 05 printf("This process PID is %d\n", (int) getpid());
- 06 printf("This process PPID is %d\n", (int) getppid());
- 07 return 0;

08 }

#### • Reminder: fork, parent/child relation

- 00 /\* Author: rossano at gmail dot com \*/
- 01  $\#$ include  $\lt$ stdio h $>$
- 02 #include <sys/types.h>
- 03 #include <unistd.h>

04

- 05 int main() {
- 06 pid t pid=0;

```
07 printf("Parent PID is \%d\n\infty", (int) getpid());
```
08

- 09  $pid = fork()$ ;
- 10 if(pid  $!= 0$ ) {
- 11 printf("This is the parent process, PID is  $\%d\n\cdot$ ", (int) getpid());
- 12 printf("Child PID is  $\frac{\partial}{\partial n}$ ", (int) pid);
- 13 }
- 14 else printf("This is the child process, PID is  $\frac{\partial}{\partial n}$ ", (int) getpid());
- 15 return 0;

16 }

#### • Send signal to process: kill - man 2 kill

NAME

kill - send signal to a process

#### SYNOPSIS

 #include <sys/types.h>  $\#$ include  $\langle$ signal.h $\rangle$ int kill(pid\_t pid, int sig);

#### DESCRIPTION

 The kill() system call can be used to send any signal to any process group or process.

#### • Send signal to process: kill example:

```
//send_signal.c - Author: rossano at gmail dot com
#include <stdio.h> // printf
#include <stdlib.h> // atoi
#include <sys/types.h> // pid_t type definition used in kill syscall
#include <signal.h> // kill
```

```
int main(int argc, char **argv) {
 int sig=0, pid=0, ret=0;
 if (argc \lt 2) {
    printf("Usage: %s SIGNAL_NUMBER PID\n",argv[0]);
   ext(0);<u>ጉ</u>
  sig=(int)atoi(argv[1]);
  pid=(int)atoi(argv[2]);
  ret=kill(pid, sig);
  return ret;
}
```
• Send signal to process: kill example: Compile/test gcc -o send\_signal send\_signal.c xterm & ps ax | grep xterm (returns the PID 23152) ./send signal 19 23152 (it's the SIGSTOP) ps ax | grep xterm (state changed to T) ./send signal  $18$  23152 (it's the SIGCONT) ps ax | grep xterm (state changed to S) ./send  $signal 9 23152$  (xterm is eliminated)

• Control signal behavior: signal - man signal

SYNOPSIS

#include <signal.h>

```
 typedef void (*sighandler_t)(int);
```

```
 sighandler_t signal(int signum, sighandler_t handler);
```
DESCRIPTION

 The behavior of signal() varies across Unix versions, and has also varied historically across different versions of Linux. Avoid its use: use sigaction(2) instead.

• Control signal behavior: signal - man signal

SYNOPSIS

#include <signal.h>

```
 typedef void (*sighandler_t)(int);
```

```
 sighandler_t signal(int signum, sighandler_t handler);
```
DESCRIPTION

 The behavior of signal() varies across Unix versions, and has also varied historically across different versions of Linux. **Avoid its use: use sigaction(2) instead**.

• Control signal behavior: signal example (capture CTRL-C from terminal):

```
// conf_signal.c - Author: rossano at gmail dot com
#include <stdio.h>
#include <signal.h>
#include <stdlib.h>
void my sigint handler() {
  int c;
 printf("Are you sure you want to terminate program [y/n]?");
 c = getchar();
 if(c == 'y') exit(0);
}
int main(int argc, char **argv) {
    signal(SIGINT, my_sigint_handler);
 while(1) \{ \} return 0;
}
```
• Control signal behavior: sigaction - man sigaction NAME

sigaction - examine and change a signal action

SYNOPSIS

 #include <signal.h> int sigaction(int signum, const struct sigaction \*act, struct sigaction \*oldact);

DESCRIPTION

 The sigaction() system call is used to change the action taken by a process on receipt of a specific signal. (See signal(7) for an overview of signals.)

Rossano Pablo Pinto - http://rossano.pro.br

#### • Control signal behavior: sigaction example:

/\* Author: rossano at gmail dot com \*/ #include <signal.h> // sig\_atomic\_t #include <string.h> // memset #include <stdio.h> // printf

```
sig atomic t counter = 0;
```

```
void my_handler(int signum) {
  ++counter;
  printf("I received signal %d\n",signum);
}
```

```
int main() {
  struct sigaction sa;
  memset(&sa, 0, sizeof(sa));
 sa.sa handler = \&my handler;
 sigaction(SIGUSR1, \&sa, NULL);
```

```
while(counter \langle 3 \rangle {}
```

```
 printf("I received %d SIGUSR1 signals. Terminating!!!\n", counter);
  return 0;
}
```
• Control signal behavior: sigaction example: compile/test

gcc -o sigusr1 sigusr1.c

./sigusr1

• From another terminal:

pgrep sigusr1 (returns 23880)

kill -SIGUSR1 23880

kill -SIGUSR1 23880

kill -SIGUSR1 23880

Rossano Pablo Pinto - http://rossano.pro.br

• For every kill -SIGUSR1 23880 from the other terminal, the program sigusr1 prints:

"I received signal 10"

- The last kill -SIGUSR1 23880 makes sigusr1 print:
	- "I received signal 10"
	- "I received 3 SIGUSR1 signals. Terminating!!!"

#### Threads

- Linux creates SCHEDULING ENTITIES with the system call CLONE or FORK
	- FORK used by glibc  $<$  2.3.3 (uses wrapper fork())
	- CLONE used by glibc  $>= 2.3.3$  (still uses wrapper fork())
	- CLONE can be used to create PROCESSES and THREADS
	- CLONE offers several flags
	- Depending on the flags, the created entity is called a PROCESS or a THREAD

#### Threads

• Syscall clone with flags SIGCHLD is equivalent to a syscall fork.

#### Threads: CLONE flags for PROCESSES

- CLONE PARENT SETTID
- CLONE\_CHILD\_CLEAR\_TID
- SIGCHILD

#### Threads: CLONE flags for THREADS < kernel 2.6

- CLONE VM
- CLONE FS
- CLONE FILES
- CLONE SIGHAND

#### Threads: CLONE flags for THREADS >= kernel 2.6

- CLONE VM • CLONE PARENT SETTID
- CLONE FS
- CLONE FILES
- CLONE SIGHAND
- CLONE THREAD
- CLONE SYSVSEM
- CLONE SETTLS

• CLONE CHILD CLEAR TID

#### Threads: Libraries

- POSIX.1 Specification
- Thread Libraries for Linux
	- LinuxThreads
	- NPTL (Native POSIX Threads Library)
- Both libraries are a 1:1 implementation (each thread maps to a kernel scheduling entity)
- Both libraries uses CLONE in a way that a SIGKILL (and other signals when each thread has the same signal handlers) affects all the process threads (AS IT SHOULD BE)

#### Threads: LinuxThreads

- Original Pthreads Linux implementation
- Some compliance with POSIX
- No longer supported since glibc 2.4
- Each process (when multithreaded) is composed of: main thread, **"manager" thread**, other threads
- Signals may be sent only to specific threads
- getpid() returns a DIFFERENT PID for each thread

#### Threads: NPTL

- A little bit more compliant with POSIX
- Available since glibc 2.3.2
- Depends on kernel 2.6+
- Each process (when multithreaded) is composed of: main thread, other threads
- Signals may be sent to
	- specific threads (tgkill system call)
	- process (kill system call)
- getpid() returns THE SAME PID for each thread
- Creation time is 4 times as fast as LinuxThreads

#### Tests

//Author : rossano at gmail dot com

#include <pthread.h>

#include <stdio.h>

#include <unistd.h>

void \*func1(void \*uu) {

while(1) {printf("func1 - %i\n",getpid());}

return NULL;

}

}

}

void \*func2(void \*uu) {

while(1)  $\{print("func2 - %i\n}\alpha", getpid());\}$ 

return NULL;

```
void *func3(void *uu) {
```

```
while(1) {printf("func3 - %i\n",getpid());}
```
return NULL;

#### int main() {

pthread\_t t1, t2, t3;

pthread\_create(&t1, NULL, &func1, &"x");

pthread\_create(&t2, NULL, &func2, &"x");

pthread\_create(&t3, NULL, &func3, &"x");

```
while(1) {printf("Main - %i\n",getpid());}
```
return 0;

}

#### **Tests**

- gcc threads.c -o threads -pthread
- Terminal 1
	- ./threads
- Terminal 2
	- watch -n 1 ps -Luze o ppid,pid,tid,user,stat,command
	- Obs.: uze means **User ze**

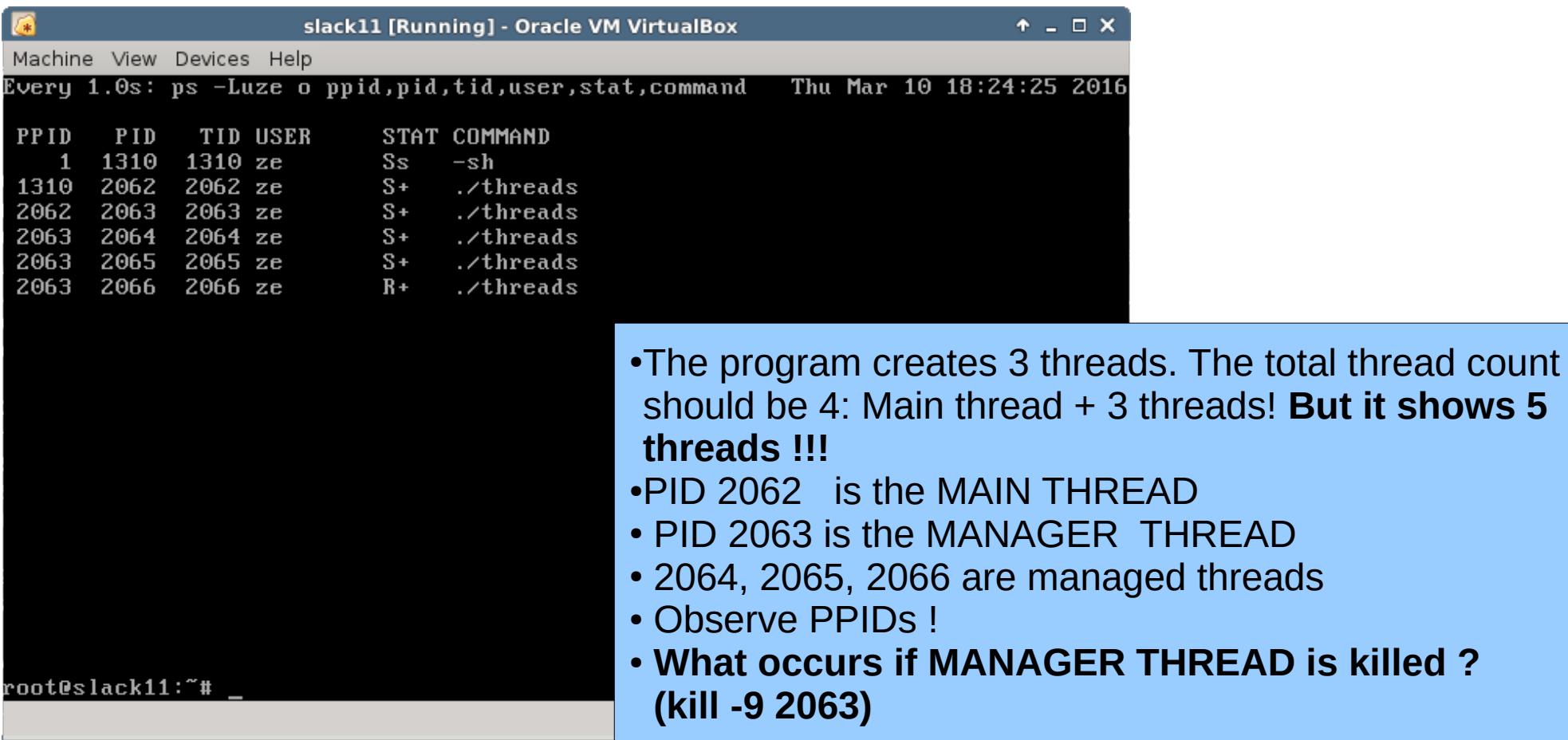

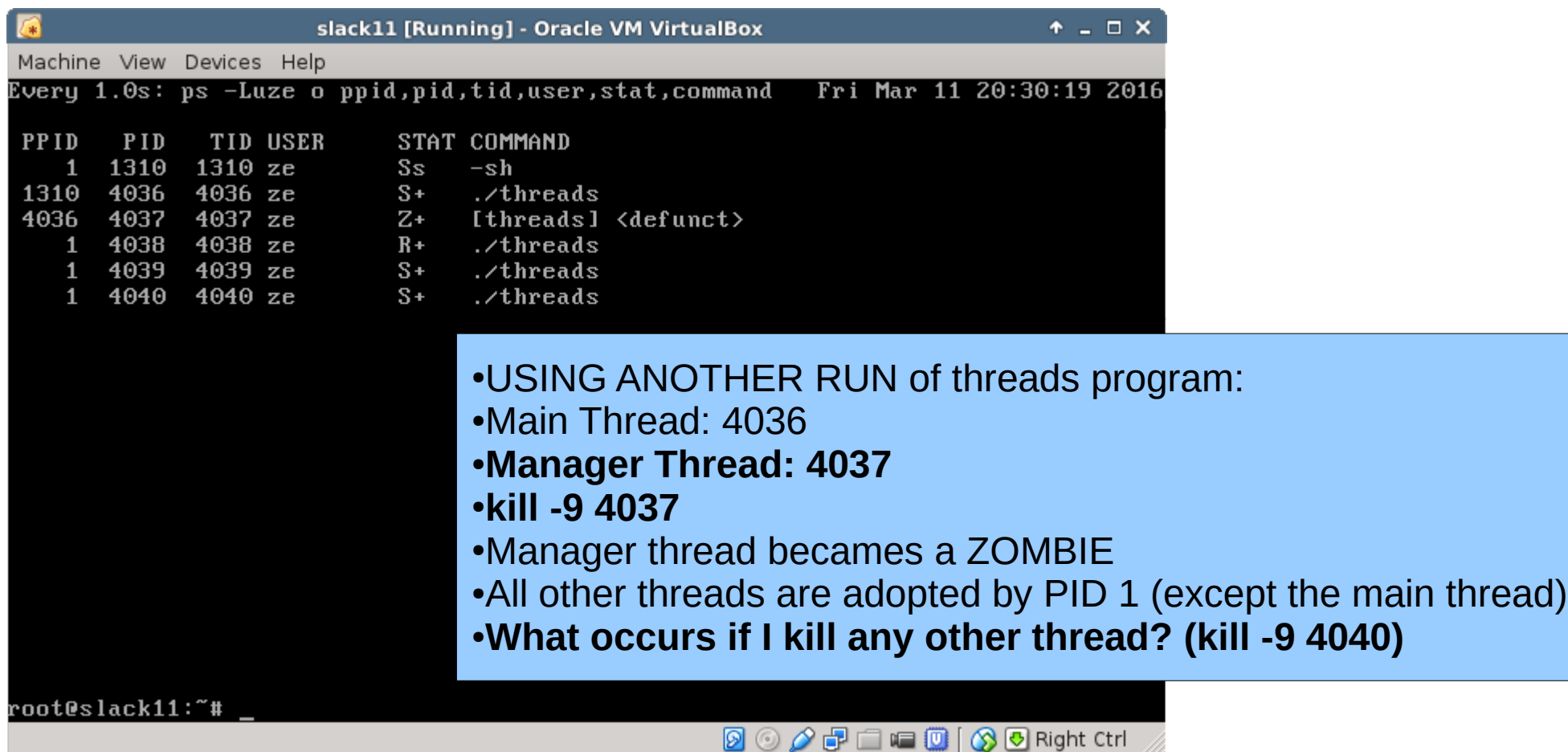

Rossano Pablo Pinto - http://rossano.pro.br

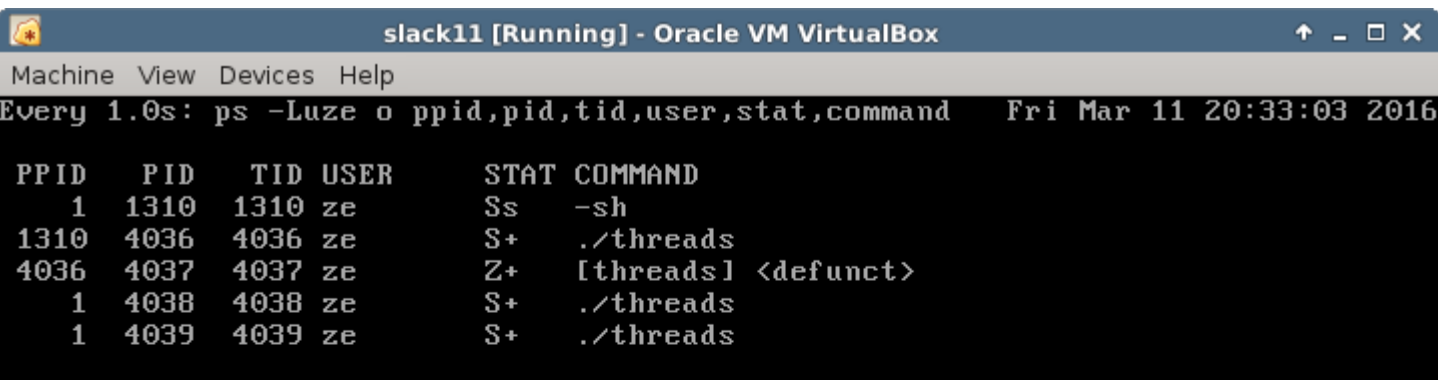

● **What occurs if I kill any other thread? (kill -9 4040)**

● **Only it dies, as shown.... (thread with PID 4040 is not present anymore...)**

**8000 P C D (30 Right Ctrl** 

Rossano Pablo Pinto - http://rossano.pro.br

- What occurs if any other thread, other than the manager thread, is killed?
	- All other threads associatted with the manager thread is killed, including the main thread.
- See manager thread code next slide!

```
....
```

```
while(1) {
  n = poll(&ufd, 1, 2000);
   /* Check for termination of the main thread */
   if (getppid() == 1) {
    pthread_kill_all_threads(SIGKILL, 0);
    _exit(0);
 }
   /* Check for dead children */
```

```
 if (terminated_children) {
 terminated children = 0;
 pthread reap children();
 }
```

```
 /* Read and execute request */
```

```
if (n = 1 && (ufd.revents & POLLIN)) {
```
 $n = TEMP$  FAILURE RETRY( libc read(regfd, (char \*)&request,

```
sizeof(request)));
```
...

- Check the bold red code!
	- It shows that if the manager thread is adopted by PID 1, then main thread is dead, so kill all other threads.
	- Something similar occurs if any other managed thread is killed.

#### Tests: slackware 14.2 - NPTL

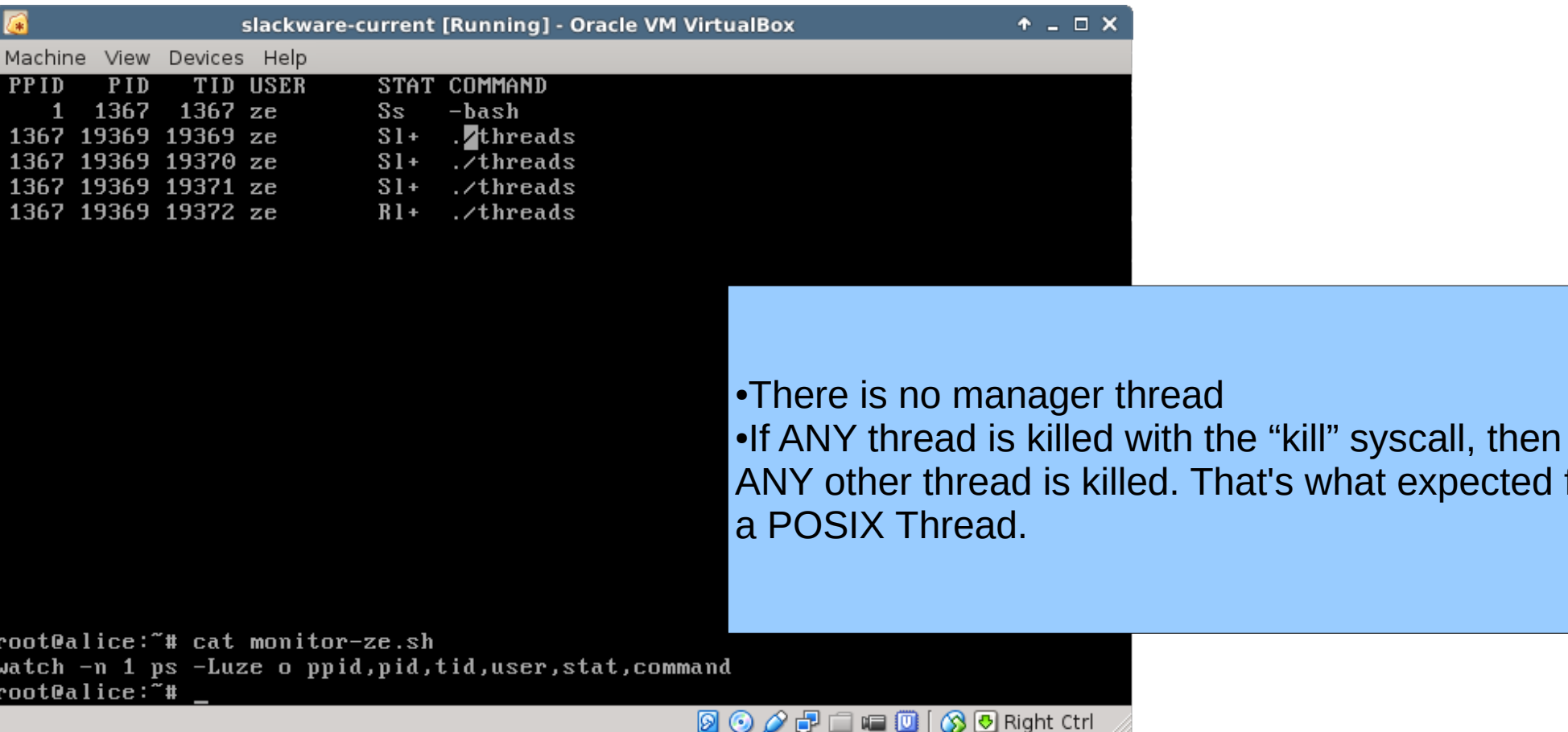

Rossano Pablo Pinto - http://rossano.pro.br

expected for

# **That's all**

Rossano Pablo Pinto - http://rossano.pro.br

#### Priorities (under construction!!!!!!!!!!)

- It's all about priorities!!!
- It's possible to set soft priorities to Linux processes (we do not touch REAL-TIME priorities here)
- UNDER CONSTRUCTION

#### A lot of stuff

- Credentials: man 7 credentials
	- Process Group, Process Group Leader, Process Session, Process Session Leader
- man 3 exit
	- What happens when a process terminates?